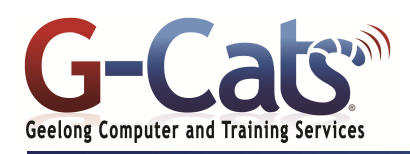

# **LEARNING OUTCOMES**

By the end of this course participants will be able to:

- \* Use the mail facility of Outlook to send and receive email messages
- Access the features of Calendar to schedule appointments, invite attendees and modify dates and times
- Maintain the Address Book for mail contacts, create custom distribution lists, track your work in a journal and create electronic notes and reminders

# **PREREQUISITES**

It is recommended that participants have basic experience with the underlying operating system, i.e. an ability to navigate the environment using a mouse and keyboard plus an understanding of computer file storage.

# **CUSTOMISATION**

 $\overline{\phantom{a}}$ 

28 Fenwick Street GEELONG VIC 3220

1 full session.

In addition to our standard courseware, we can adapt course content and flow to your specifications.

This course is delivered over

# **OUTLOOK 2019**

- The Ribbon
- \* Message Flagging<br>\* Navigation Banc
- Navigation Pane
- Instant Search
- Help and Outlook demos
- Printing help sheets
- Navigation Pane
- Standard Toolbar
- Displaying or hiding toolbars

#### **EMAIL CONCEPTS**

- The structure of an email address
- Spam or Unsolicited Email
- Viruses and Phishing

#### **SENDING MESSAGES**

- Creating and sending email
- Sending emails to multiple
- addresses
- Receiving emails
- Using blind carbon copy Setting message subject
- \* Spell checking your message
- Inserting a file into a message
- Message importance & sensitivity

#### **MANIPULATING MESSAGES**

- The Inbox Folder and Screen
- Selecting a message
- Message Status icons
- Reading and Forwarding email
- Opening or saving an attached file
- \* Reply and Reply to All recipients
- Printing a message
- Previewing a message and Printing Options

#### **MANIPULATING TEXT AND FILES**

- Selection techniques
- Copying and pasting text
- Moving text from one message to another
- Copying text from another application into a message
- Deleting text
- Deleting an attached file

#### **CONTACTS**

- Creating a contact
- Adding the sender of a message to contacts
- Addressing an email to a contact
- Deleting a contact
- Creating distribution lists
- Sending an email to a distribution list

### **COURSE OUTLINE**

#### **ORGANISING MAIL**

- Searching for a message
- Creating a new mail folder
- Moving email to different folders
- Sorting the contents of the Inbox
- Deleting a mail folder or message
- \* Opening the Deleted Items Folder
- Emptying the Deleted Items Folder
- Flagging a message
- Marking an email as unread or read

### **CUSTOMISING SETTINGS**

- Adding an Inbox heading
- Removing an Inbox heading
- Resetting the Inbox headings

### **WORKING WITH THE CALENDAR**

- Introduction to the Calendar
- Changing Calendar Views
- Setting Calendar Options
- Scheduling and Managing
- **Appointments**
- Scheduling Events
- Scheduling Meetings
- Printing Calendar Information

## **CREATING AND MANAGING TASKS**

- Introduction to Tasks
- Creating Tasks
- **Modifying Tasks**
- **Setting Reminders**
- Delegating Tasks
- Accepting and Declining Tasks
- Marking Tasks as Completed
- **Linking Tasks to Contacts**
- Forwarding Task Information to
- Other Users
- **Changing Task Views**
- Printing Tasks
- Deleting Tasks

#### **CREATING AND MANAGING NOTES**

- Introduction to Notes
- **Creating Notes**
- **Modifying Notes**

Last Updated: 15 January 2019 Telephone 03 5229 7121

Assigning Notes to Categories Copying Notes to Other Views

> **Linking Contacts to Notes** Using Notes Options Changing Note Views Printing Notes Deleting Notes

> > www.g-cats.com.au